# **CarEQO RNS 510 Tool USER GUIDE**

### *System requirements*

In order to properly use the tool, you will need a computer with Microsoft Windows XP operating system, at least 1GB RAM and 2GHz CPU.

#### *Installing drivers*

- 1. Plug the CarEQO RNS 510 cable into a free USB slot on your computer.
- 2. The "Found New Hardware Wizard" opens:

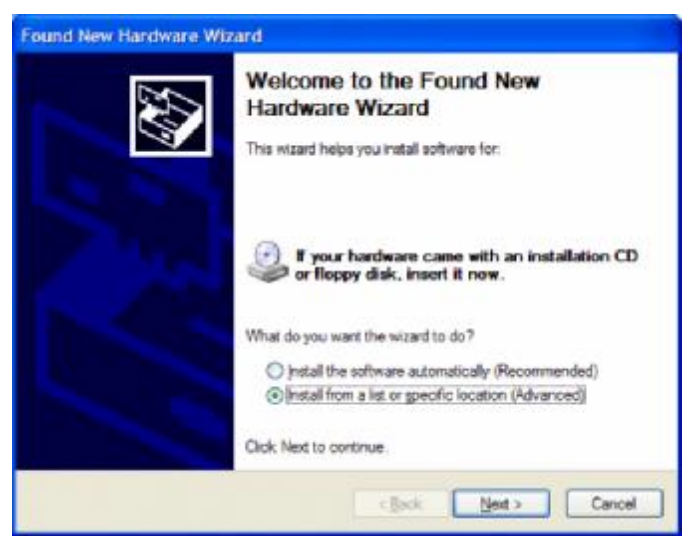

3. Select , Install from a list or specific location" and click on "Next".

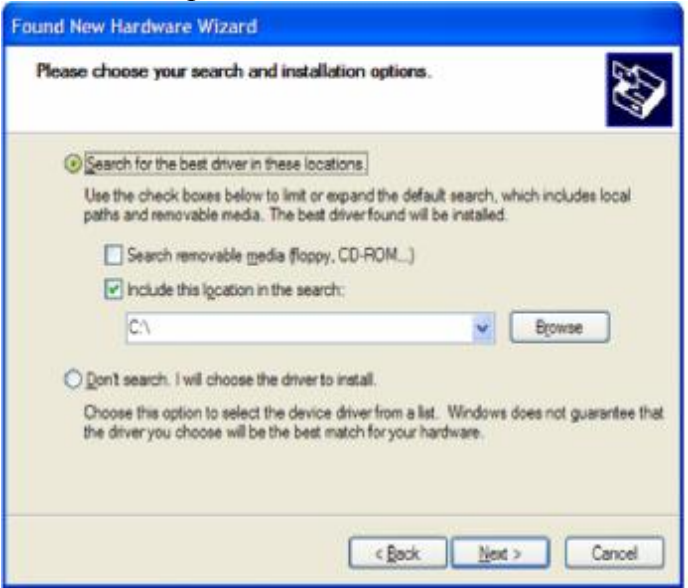

4. Click on "Browse" button and browse to the folder named "CarEQO USB Dongle Driver" on installation CD and click on "Next" again.

5. In case the compatibility warning pops up, click on "Continue Anyway".

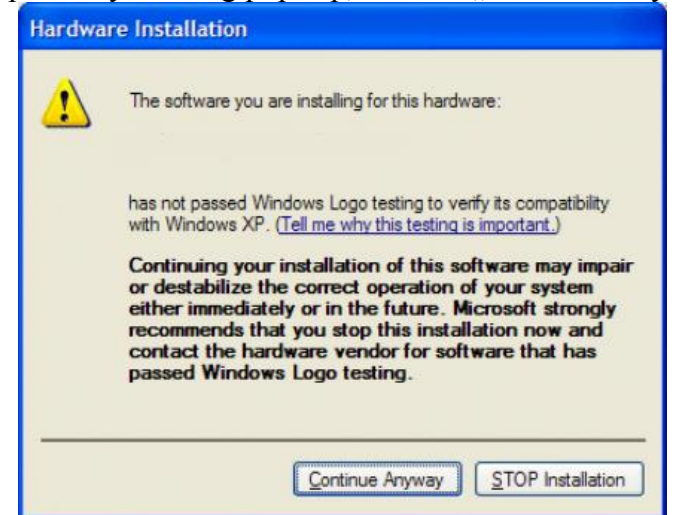

6. Installation then  $\overline{\text{finishes}}$ . Click on the  $\overline{\text{,}}$  Finish " button and you are ready to use the application.

#### *Using the tool*

- 1. Every time before you start the software **unplug** the cable from USB port and make sure the navigation is disconnected from power supply.
- 2. Start the RNS 510 Tool. You will see the screen below:

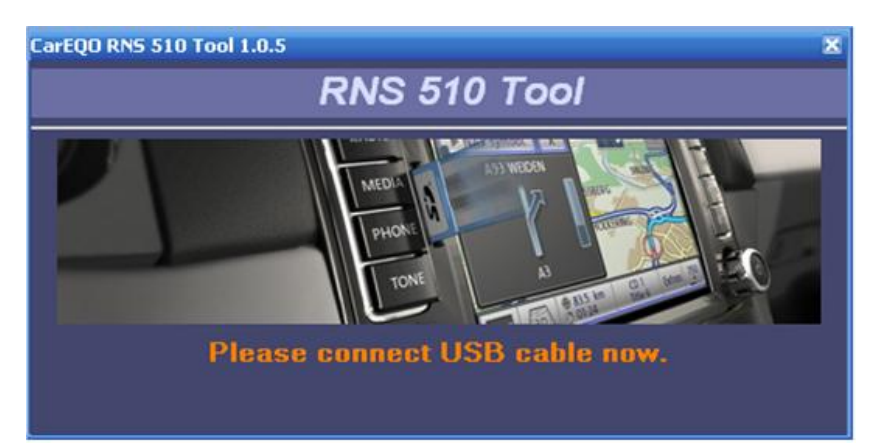

3. Now connect the USB cable to the computer and wait for a while. The application will let you know when it is ready for next step with window like this:

#### **CarEQO RNS 510 Tool**

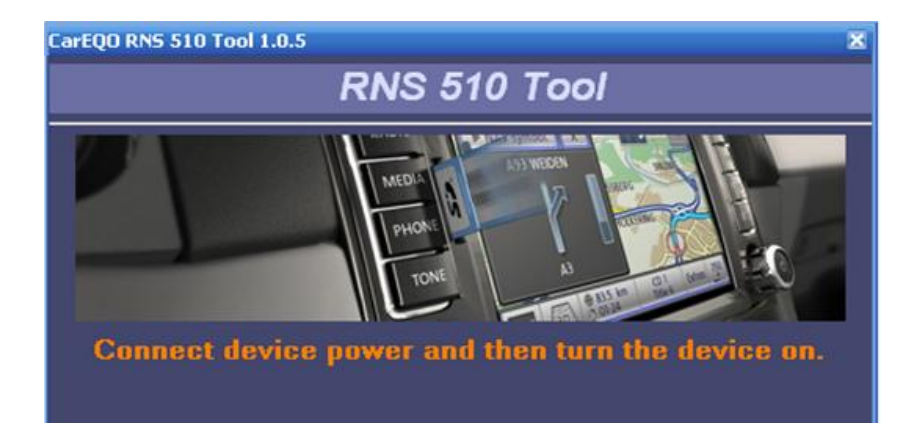

4. Now connect the power to RNS 510, turn it on and wait. If everything works the device will reboot with red screen and application will provide you selection of mode:

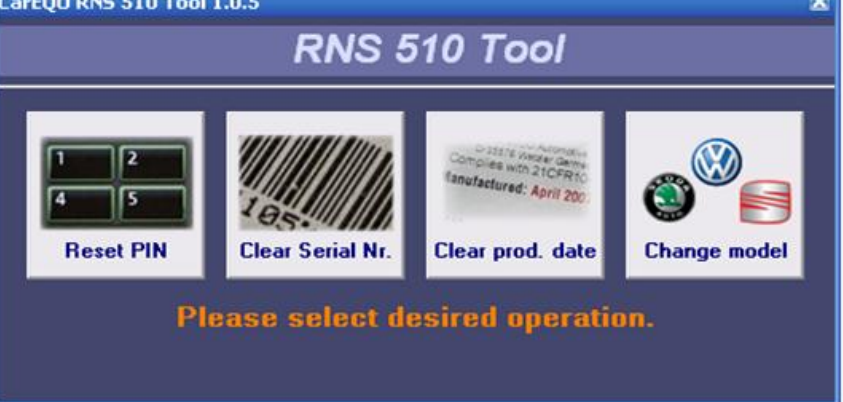

5. Select the desired operation and the application will guide you in next steps depending on selection.

## *Troubleshooting*

Some antivirus programs may interfere with RNS 510 Tool or cause false virus alerts. If the application is not correctly working try to uninstall the antivirus software on your computer. If you see window like the on picture on the right, you may try to uninstall the AV program as well.

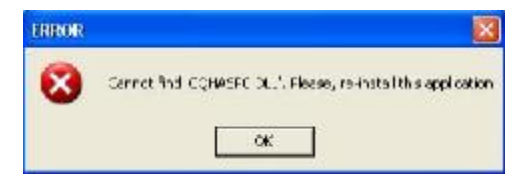